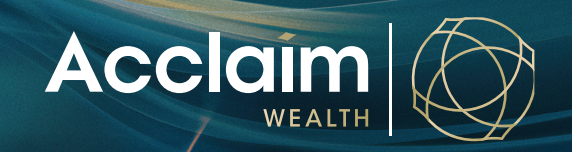

## **Term Deposit Instructions** Help Guide

Investing in a term deposit option on behalf of your clients is an easy process which is outlined below.

### Please note:

- To invest in a term deposit your client must have the available funds in their cash management account (CMA).
- Term deposit applications must be received before 12pm AEST to receive the current day's interest rate. Applications received after 12pm AEST will receive the rate for the next business day.
- If you do not already have a CMA set up within your Acclaim account we will automatically establish one for you when we receive your term deposit application. This process takes two business days to complete. Therefore you will receive the interest rate applicable two business days from the date you submit your application.
- The minimum investment amount required to open a term deposit is \$5,000.
- At maturity the principal and interest amounts will automatically be deposited back into the CMA.
- The full list of term deposit options and Product Disclosure Statements (PDSs) are available by clicking the relevant link below. Before you make any decision in relation to a term deposit you and your client should read the relevant PDS.

# **Adding a Term Deposit via the Acclaim Adviser Portal**

1. Select 'Switch Investments' from the transact column within your clients account menu.

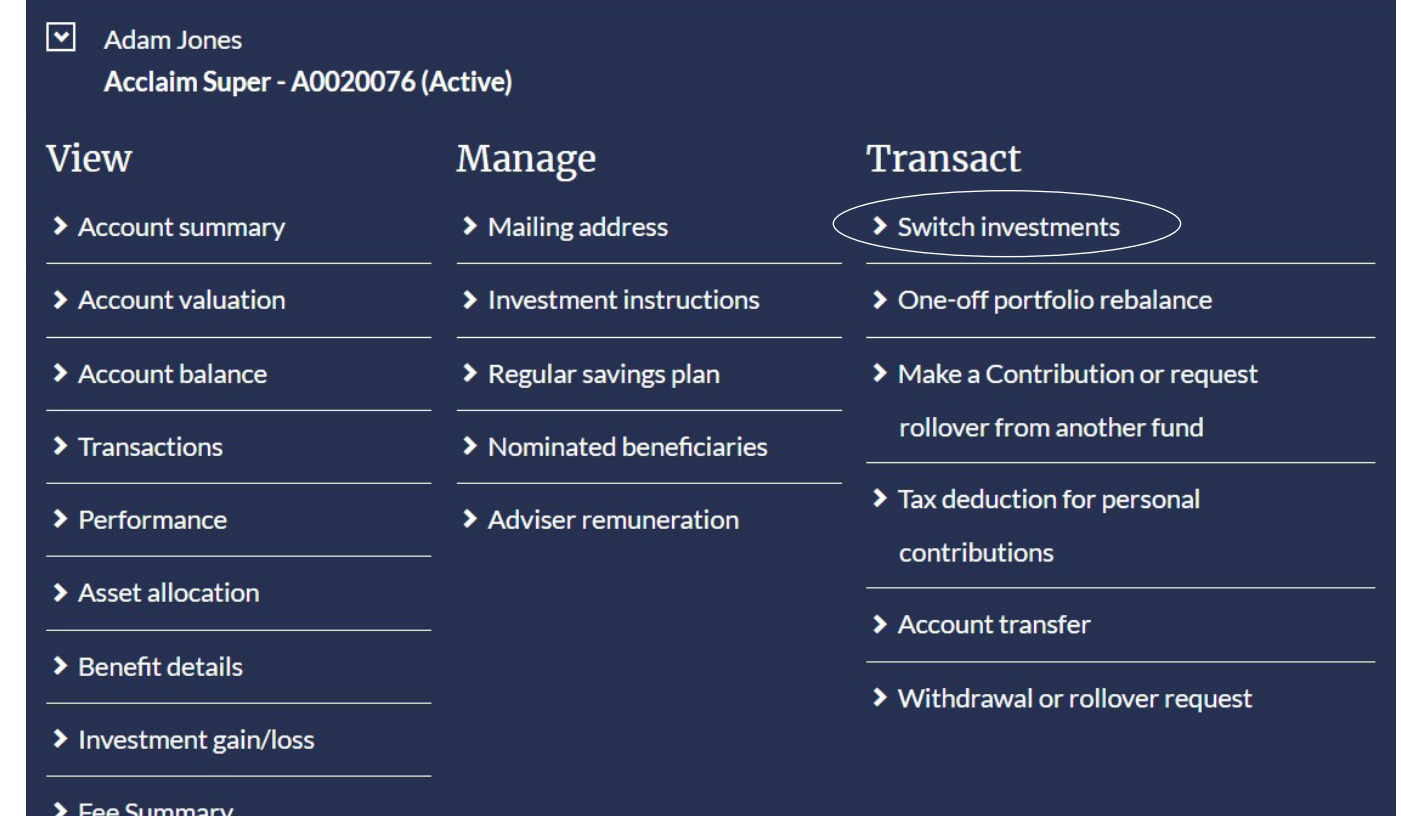

2. In the switch investment screen, select [Add Term Deposit].

*Note: You will need to ensure there is enough available cash in the Cash Management Account to fund the investment in a new Term Deposit.*

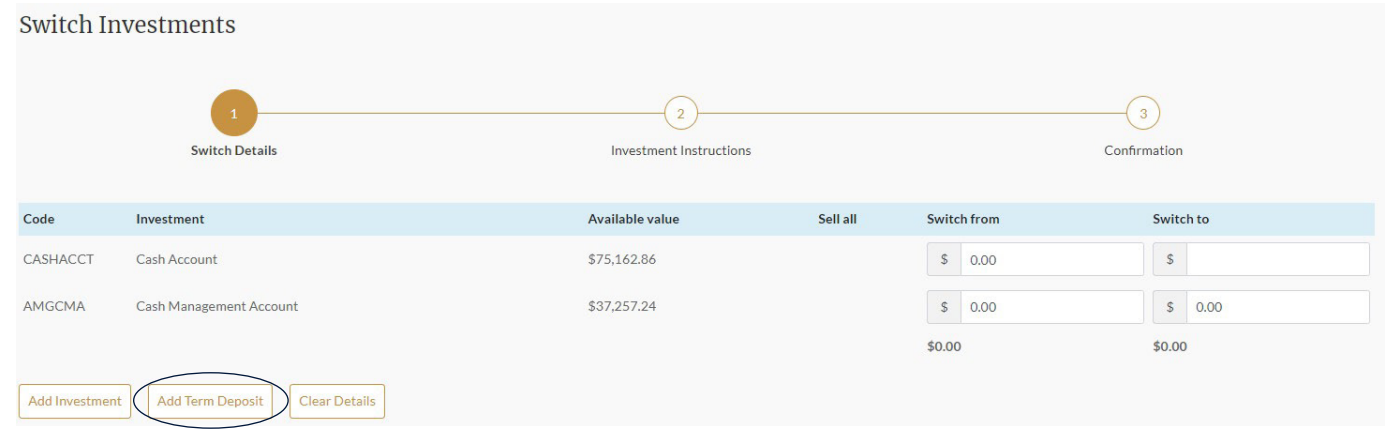

3. Enter your Term Deposit Details in the fields provided. To view current Term Deposit rates on offer, please select the 'Current TD rates' link at the bottom left of this pop up window.

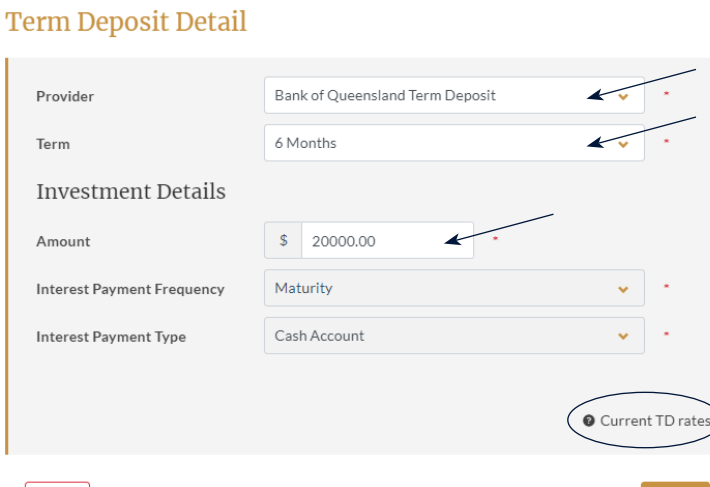

 $\vert$  Cancel

4. To view term deposit rates you will be directed to the Acclaim Wealth website and provided the below guidelines. Please ensure that you read through these guidelines thoroughly prior to establishing your investment.

*Note: Depending on the product within which you are placing your Term Deposit, please click on the associated Term Deposit Rates link.*

### **Term Deposits**

Investing in a term deposit option on behalf of your clients is an easy process which is outlined below.

#### Please note

- \* To invest in a term deposit your client must have the available funds in their cash management account (CMA).
- \* Term deposit applications must be received before 12pm AEST to receive the current day's interest rate. Applications received after 12pm AEST will receive the rate for the next business day.
- \* If you do not already have a CMA set up within your Acclaim account we will automatically establish one for you when we receive your term deposit application. This process takes two business days to complete. Therefore you will receive the interest rate applicable two business days from the date you submit your application.
- \* The minimum investment amount required to open a term deposit is \$5,000.
- \* At maturity the principal and interest amounts will automatically be deposited back into the CMA.
- \* The full list of term deposit options and Product Disclosure Statements (PDSs) are available by clicking the relevant link below. Before you make any decision in relation to a term deposit you and your client should read the relevant PDS.

#### How to establish a term deposit

- \* To view the list of term deposit providers and available rates simply click on the relevant link below
- \* Enter the amount you wish to invest on behalf of your client and click.
- \* Once you determine which term deposit you wish to select, click the info@acclaimwealth.com.au link and enter the required information (including investor details, amount, institution, term and rate).
- \* When the term deposit has been lodged, you will receive a confirmation email from Acclaim Wealth.

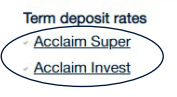

5. Determine the value of your term deposit and request the switch 'from' the cash management account and switch 'to' term deposit value.

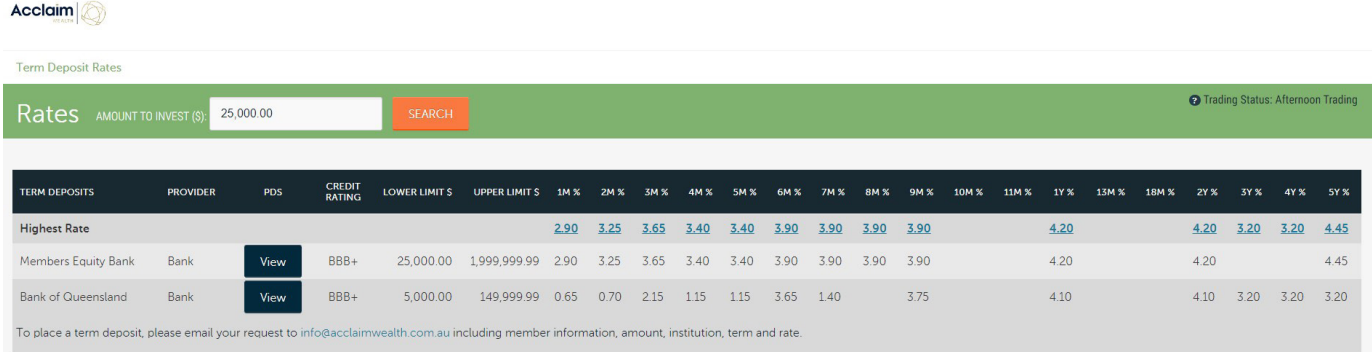

6. Once you have determined the rate an value of your new term deposit. Go back to your portal screen and enter the relevant information.

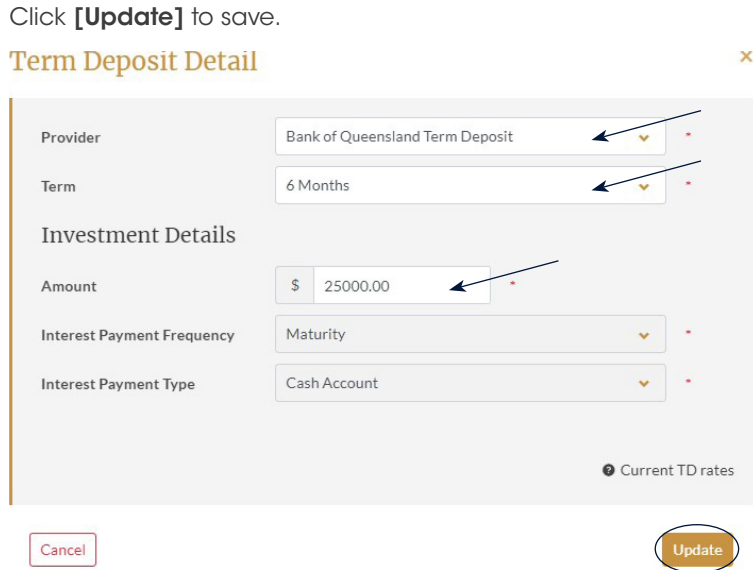

7. Switch the cash value of your Term Deposit from the CMA to your new Term Deposit as per below. Click [Next] to move onto the submission screen.

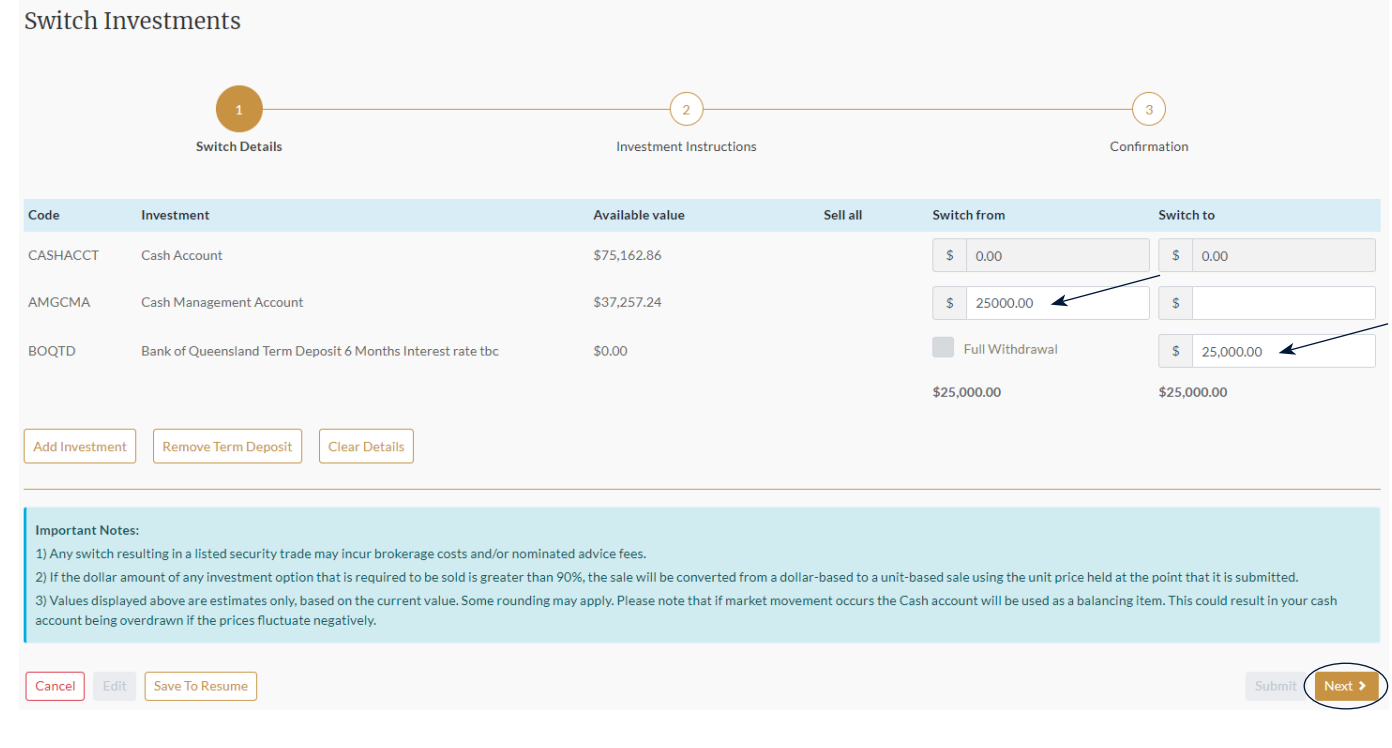

8. Assuming you do not wish to change any standing investment instructions, please select [Next] at the bottom right of the investment instructions screen.

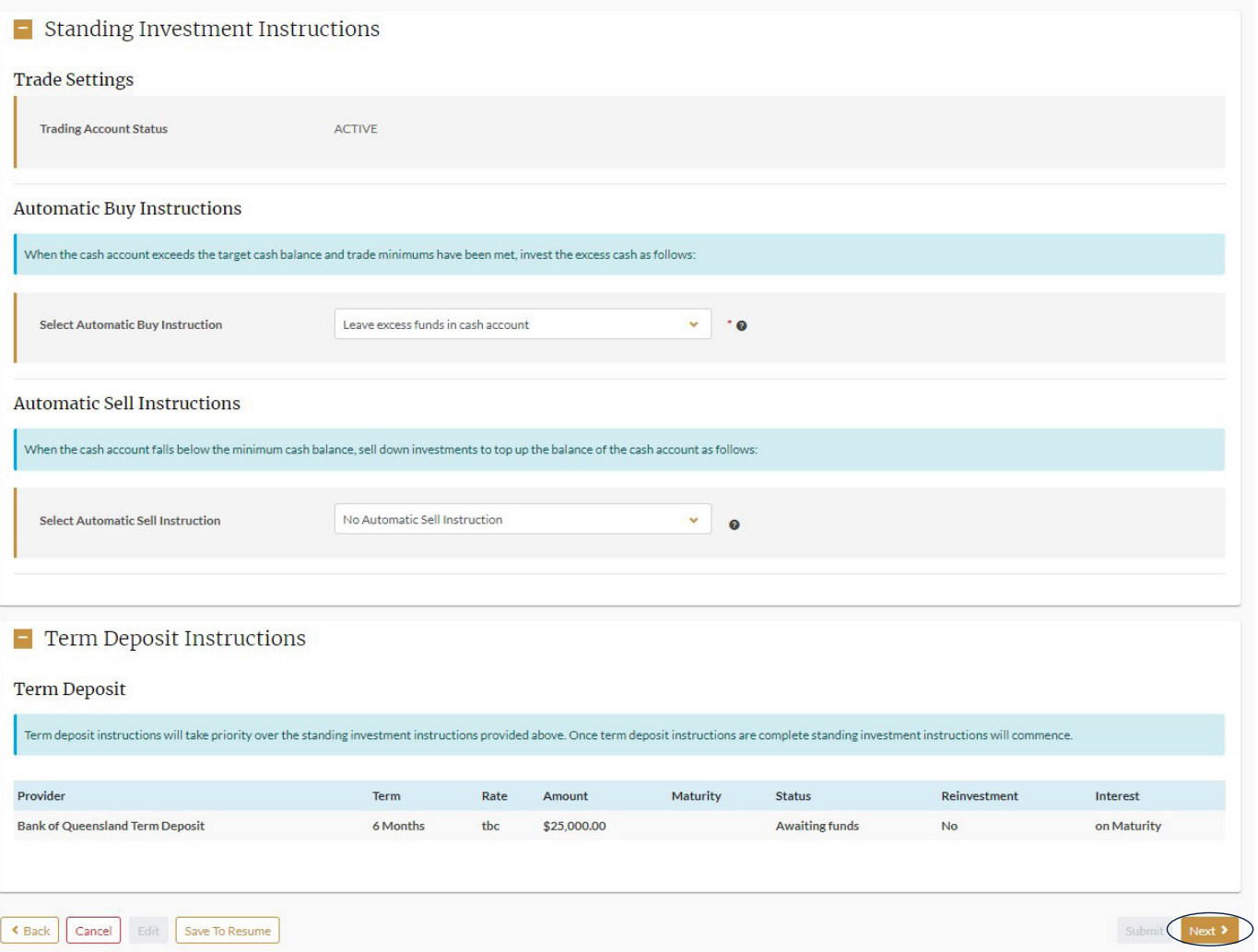

9. Please click the 'Transaction Request' to download the term deposit instructions. You can keep this document as an internal advice, or have your client sign to confirm.

Please note that Acclaim do not require a signed copy of this document to be uploaded in order to action the Term Deposit request.

You will need to download the PDF transaction request to allow the tick to confirm box selection.

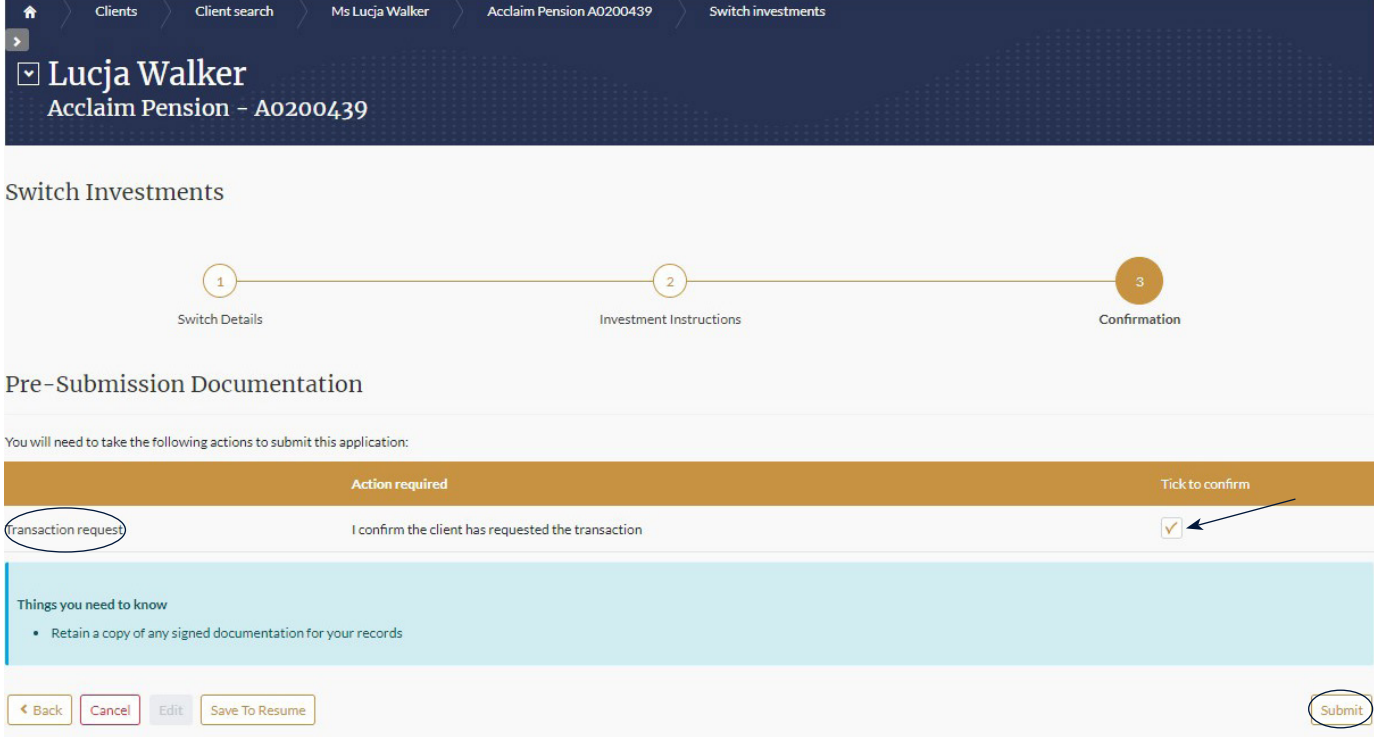

Your Term Deposit will be placed in line with the guidelines provided in the view TD rates in step 4.